16 日目:2要因分散分析(被験者間)

さて,本日は2要因分散分析を行ってみます。一昨日,昨日という流れ(分析としての) からするとおかしいことになりますが,因子分析の結果から構成された下位尺度得点(xx に入っている、to.f1,to.f2,to.f3)について、性と専攻を要因とする2要因分散分析 を行うことをやってみます。

しつこいですが,まずはそれぞれの群別の平均値,標準偏差などを確認しておきます。検 定をやってから、平均値を確認するのは順序が逆です!!!

方法は、昨日もやった describe.by が便利でしょう…。ですが、今回は群を分ける変数 が2つになります。describe.byは、複数の群を分ける変数に対応してくれるのか?

結論から言うと、やってくれます。describe.by(xx[26:28], xx[3:4])というよう な命令をやってくれます。しかし,「性別」と「専攻」は2列目と4列目であり,3列目に余 分なものが入っているので, xx[2:4]とやるとおかしなことになってしまいます。

ここで,「変数をまとめる」ということができたことを思い出してください。まとめてしま えば,一気に指定できます。つまり…

## s.s <- c("性別","専攻")

describe.by(xx[26:28], xx[s.s])

これで,性別,専攻別に計算してくれます。

ちなみにですが, describe.by では(xx[26:28], xx[s.s], mat=TRUE)というよう に mat=TRUE を加えることもできます(デフォルトは、mat=FALSE になっています)。結 果は同じなのですが、出力の形式(順)が少し違っています。自分が作りたい形式に便利な 方を選んでおくと,後が楽でしょう。

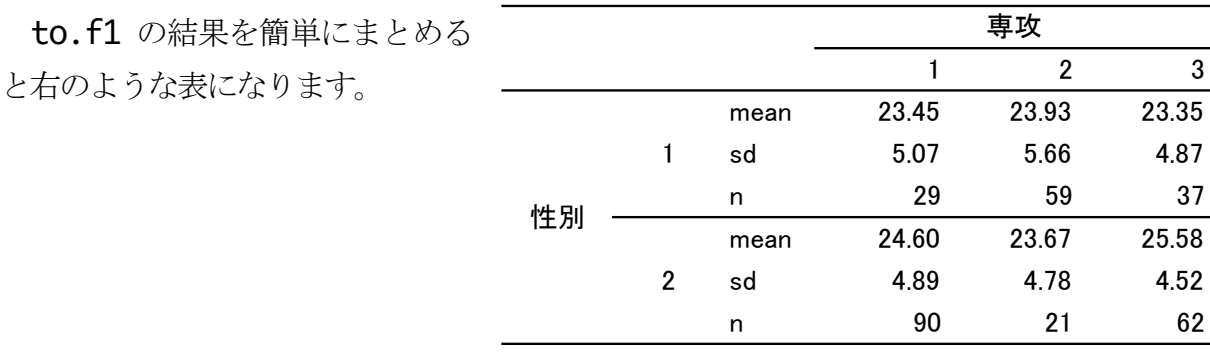

次に、これをグラフにしてみます。2要因分散分析だと、おなじみなのは、あの交互作用 を説明する時のグラフでしょう。あのようなものが作れます。

interaction.plot(xx\$専攻, xx\$性別, xx\$to.f1)

1日 30 分くらい, 30 日で何とかRをそこそこ使えるようになるための練習帳: Win 版 ver.0.95(ほぼ完成版)

これで右のようなグラフを作成 してくれます。

interaction.plot のカッコ の中は,グラフの横軸(独立変数 の1つ),線の区別(独立変数のも う1つ),グラフの縦軸(従属変数) の順になります。

グラフからだと,交互作用があ りそうにも思えますが、実際はど うなのでしょう…

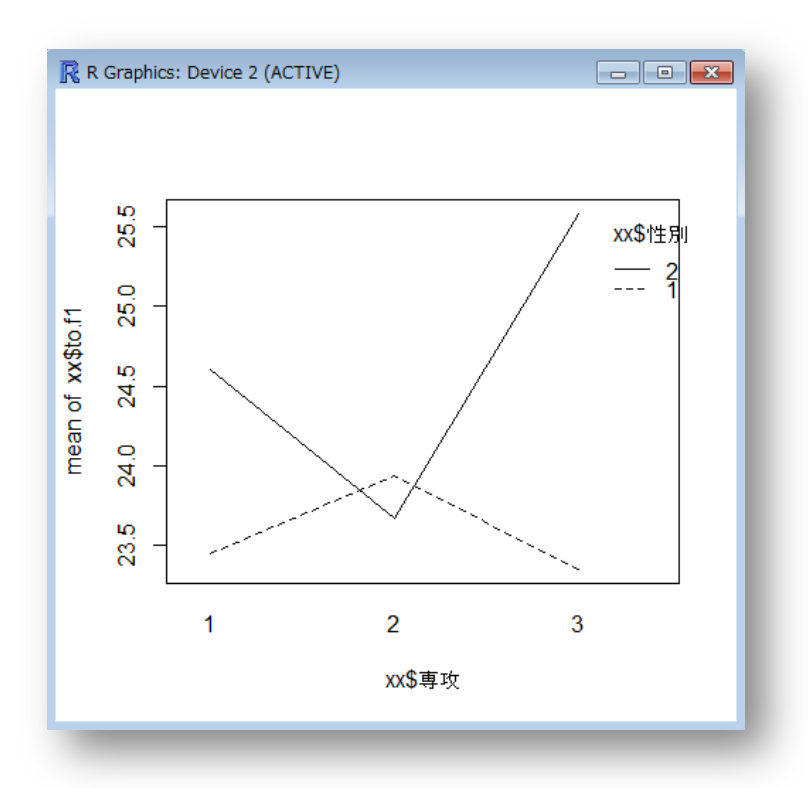

さて,ここから分析に入りますが,1要因分散分析同様,独立変数をfactor 型とよばれる 形式にしておく必要があります。

今回の独立変数は「性別」と「専攻」の2つですから,これに対して…

### xx\$性別 <- as.factor(xx\$性別)

# xx\$専攻 <- as.factor(xx\$専攻)

これで2つをfactor 型に変更します。確認の仕方は昨日と同じです。

R には2要因分散分析を行う命令が2種類ほどあるようですが、今回も aov を使ってみま す。使い方は以下のようです。カッコの中は、(従属変数 「~」 独立変数1 「\*」 独立変 数2「,」データ )と並びます。

### aov2.f1 <-  $aov(to.f1 \sim \text{ u})^*$  専攻, xx)

### summary(aov2.f1)

結果は,次の図のように表示されます。典型的な分散分析表ですので,特に説明は不要で すね。

性別の主効果が,F(1,292)=4.135 で5%水準の有意。専攻の主効果,交互作用は有意では ないということが読み取れます。先に作成したグラフでは相互作用がありそうな感じもあり ましたが,検定の結果,性差のみが有意ということがわかりました。

1日 30 分くらい, 30 日で何とかRをそこそこ使えるようになるための練習帳: Win 版 ver.0.95(ほぼ完成版)

> aov2.f1 <- aov(to.f1 ~ 性別 \* 専攻, xx) > summary (aov2.f1) Df Sum Sq Mean Sq F value Pr (>F) 性別 103 102.79 4.135 0.0429 \*  $\mathbf{1}$ 9.71 専攻  $\overline{2}$ 19 0.391 0.6770 性別:専攻  $\overline{2}$ 58 28.93 1.164 0.3137 Residuals 292 7259 24.86 Signif. codes: 0 \*\*\*\*' 0.001 \*\*\*' 0.01 \*\*' 0.05 '.' 0.1 ' ' 1 > I

私がやるなら,このような結果で十分なのですが…。必要な場合もあるでしょうから,と りあえず多重比較のやり方を書いておきます。

テューキー法なら、昨日の命令を少し変えるだけでできます。TukeyHSD()のカッコの中 を、本日のものに書き換えればそれでOK です。

TukeyHSD(aov2.f1)

もしくは

TukeyHSD(aov(to.f1 ~ 性別 \* 専攻, xx))

もちろん,単純主効果を計算することもできますが,ここでは省略します。

私自身が分散分析はかなり苦手ということもあり,十分な説明はできていませんが,詳し いweb もありますし、便利そうな自作関数も多く公開されているので、必要ならばそちらを あたってください。

本日はここまでです。